Once you have the **Google Play Store** on your Fire Tablet, you can now install and use Google Meet for your [video meetings.](https://www.windowsdispatch.com/use-amazon-alexa-for-voice-video-calls/) So, how to do this? Follow the steps below.

## Enable Downloading of Apps from Unknown Sources

Before you can [download Google Play Store](https://www.windowsdispatch.com/use-amazon-fire-toolbox-install-google-apps/) on your Fire Tablet, you will need to enable its permission first. To do this, open your *Amazon Fire Tablet*.

- From your home screen, swipe from the top down and select Settings.
- Go to Security & Privacy.
- Under Privacy, look for Apps from Unknown Sources.
- Toggle it to the right to enable the function.
- Exit Settings.

## Install Google Play Store on Your Fire Tablet

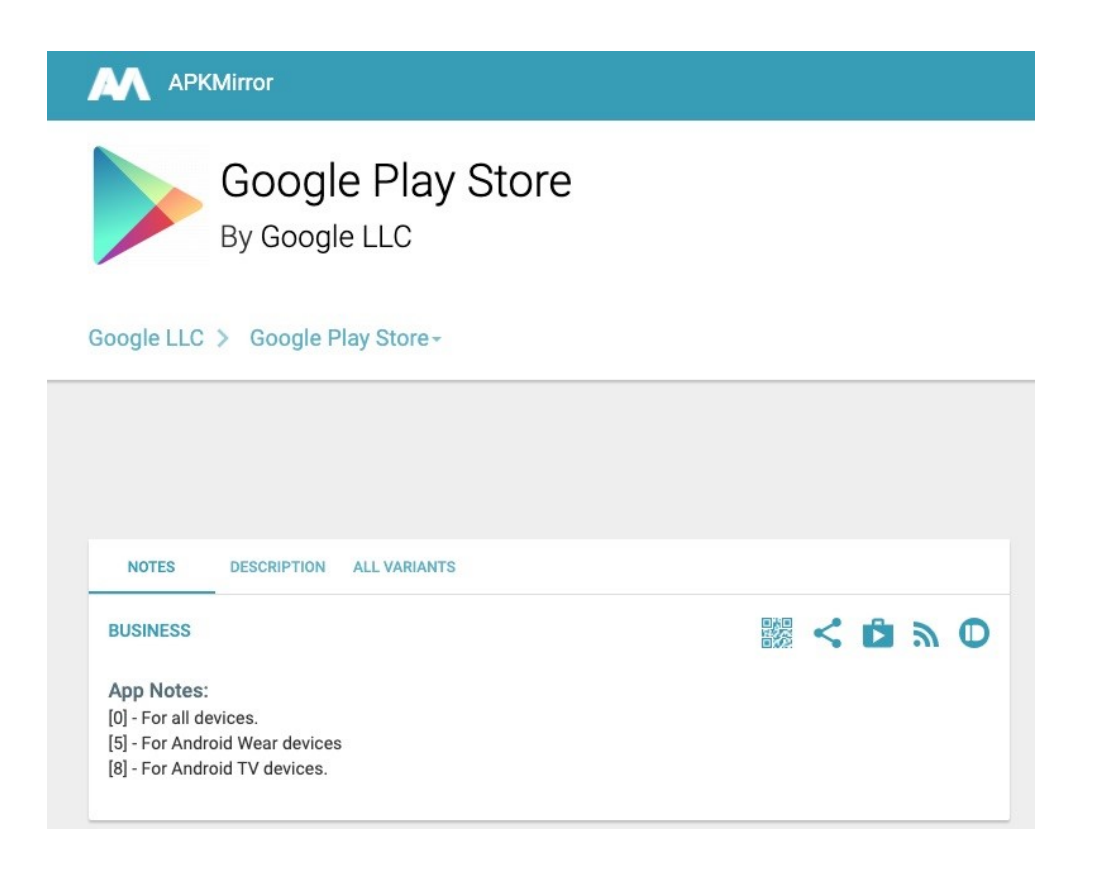

Before you can install *Google Play Store*, you will first need to know the version of your Fire Tablet. This will allow you to download the right **APK file** compatible with your tablet version.

- To know your Fire Tablet's version, go to Settings on your Fire Tablet.
- Next, choose Device Option.
- Select System Updates.
- Take note of the version number found on the screen.
- Now, go to the *Silk browser* on your tablet.

Go to **[APK Mirror](https://www.apkmirror.com/apk/google-inc/google-play-store/)** to search for the Google Play Store APK files.

- You will need to search the right version of these APK files in this proper order: (1) *Google Account Manager* (2) *Google Services Framework* (3) *Google Play Services* (4) *Google Play Store*
- Download each **APK file** by scrolling the page at the bottom and click *Download APK*.
- During the download process, you will be notified that the files can harm your device. Simply click OK to continue with the download.
- After downloading the four APK files, you can now install them to your Fire Tablet.
- From the main screen, look for Docs and click to open.
- Select Download.
- Click **Local Storage**.
- You will find the four APK files. Install each APK file but most importantly, do this in the same order as you have downloaded them.

Once the installation is done, *Google Play Store* will appear on your Fire Tablet.

## Download Google Hangouts Meet

- Now, you can download Google Meet by opening the Google Play Store.
- On the search bar, type Hangouts Meet.
- Click Install and wait for the process to finish.
- Once done, you can now use Google Meet.